# TOSHIBA Leading Innovation >>>

## Command Line Online Update Tool (CLOUT) User Guide

CLOUT enables you to manage your SSDs using a command line, including for example, updating firmware and the BIOS, secure erasing data from your SSD, making the data unrecoverable and viewing SMART attributes and other data for your SSD. This guide describes CLOUT for Windows<sup>®</sup>, Linux<sup>®</sup> and VMware<sup>™</sup> command lines.

CLOUT supports the following operating systems:

- Windows® 10
- Windows® 8.1
- Windows® 7
- Windows Server® 2012 R2
- Windows Server® 2012
- Windows Server® 2008 R2
- Windows Server® PE 3.0 and later
- Linux distributions: CentOS/Oracle/RedHat® 6.0-6.7, 7.0-7.1, SUSE® 11 SP1-SP4, 12, Ubuntu® 10.04, 12.04-15.10
- VMware distributions: ESXi™ 5.5, 6.0 (using the 32-bit Linux executable)

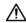

CAUTION: before you start, make back-up copies of any data on the SSD that you want to keep; some operations result in the complete loss of data on the SSD.

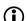

Before using CLOUT:

- o always download the latest version of CLOUT and you must run CLOUT as an administrator
- set the SATA controller to AHCI mode in the motherboard BIOS; for instructions see the user documentation for
- for firmware or BIOS updates, your computer must be connected to the internet

#### Install and Start CLOUT

To install CLOUT on your computer, go to http://ocz.com and select the relevant download for your operating system. Open a command line window and set your location to the CLOUT executable.

## Syntax Examples

clout --log=log file name --force --bios device identifier

clout --log=log\_file\_name --force --fwupd --pkg package device\_identifier

- package is the full path on your computer to the update package file.
- device identifier in Windows® can be (maximum 10 devices):
  - logical drive names or physical drive numbers separated by spaces, for example:

```
clout --loa --fwupd e: f:
```

clout -- log -- fwupd 12

clout --log --fwupd \\.\PhysicalDrive1 \\.\PhysicalDrive2

clout --log --fwupd \\.\Scsi11: \\.\Scsi12

a range of logical drive names or physical drive numbers, for example:

```
clout --log --fwupd [d-g]
clout -- log -- fwupd [1-4]
```

- device identifier in Linux can be (maximum 10 devices):
  - device paths separated by spaces or a range of device paths, for example:

./clout --log --fwupd /dev/sda /dev/sdb /dev/sdc

./clout --log --fwupd /dev/sd[a-d]

device paths with wildcard characters \* and ?, for example:

./clout --log --fwupd /dev/sd\* ./clout --log --fwupd /dev/sd?

- device\_identifier in VMware can be (maximum 10 devices):
  - device paths separated by spaces, for example: ./clout --log --fwupd /dev/OCZ-0-0-0 /dev/OCZ-0-0-1

## **Syntax Notation**

bold - command text to enter, after clout (Windows®) or ./clout (Linux and VMware)

italic - text to replace with your chosen values

<item1 | item2> - include only one of the items given

{item} - optional item that you can include if required

## About CLOUT and Help

To show details about CLOUT:

#### --help

Display a list of available commands with descriptions.

#### --version

Display the version of CLOUT installed on your computer.

#### **Commands**

#### --list

Lists all the supported SSDs on the system, including SSD identifiers.

```
--fwupd <--pkg package | --raw file | --loc location > <device identifier | --serial serial number>
```

Update firmware of the SSD(s) with the identifier or serial number given, using the package or raw file given or using the file at the given location on the update webserver; only use **--loc** when specifically instructed to. If you do not specify a package, raw file or location, the latest available firmware version on the update webserver is used. To log the update, include **--log**. To force the update without confirmation, include **--force**.

--bios <--pkg package | --raw file | --loc location> <device\_identifier | --serial serial\_number>

Update the BIOS of the SSD(s) with the identifier or serial number given, using the package or raw file given or using the file at the given location on the update webserver; only use **--loc** when specifically instructed to. If you do not specify a package, raw file or location, the latest available BIOS version on the update webserver is used.

To log the update, include **--log**. To force the update without confirmation, include **--force**. To install an option ROM on a ZD6000 that does not currently have one, include **--install**.

--cfg <device\_identifier | --serial serial\_number> --ns namespace\_identifier

Display the configuration details of the device(s) with the identifier or serial number and namespace identifier (NVMe® SSDs only) given.

#### --force

2

--install

Force the requested operation without asking for confirmation. Some operations delete the data on the specified device(s).

--log{=log\_file\_name}

Enable logging to file; to specify the log file name, include =log\_file\_name.

--serase <device identifier | --serial serial number> [--crypto]

Secure erase the device(s) with the identifier or serial number given, making the data unrecoverable. To log the erase, include **--log**. To force the erase without confirmation, include **--force**. To perform a crypto erase if supported by your SSD, add **--crypto**. For an NVMe SSD, secure erase applies to all namespaces.

#### --smart <device\_identifier | --serial serial\_number>

Display SMART data for the devices(s) with the identifier or serial number given.

#### --debug-log

Retrieve the debug log and write the details into the file

debug\_log\_SSD\_Serial\_number.bin. This command is only supported on Intrepid and ZD6000 SSDs.

#### --power-loss-test <device\_identifier | --serial serial\_number>

Run the power loss protection test on the device(s) with the identifier or serial number given. This command is only supported on Intrepid SSDs.

#### --set-das-polarity polarity <device identifier | --serial serial number>

Set the polarity of the activity signal to the polarity given, for the device(s) with the identifier or serial number given. *polarity* can be **normal** or **inverted**. This command is only supported on Intrepid and ZD6000 SSDs.

#### --set-sata-speed <SATA\_generation> <device\_identifier | --serial serial\_number>

Set the SATA speed for the device(s) with the identifier or serial number given. SATA\_generation can be 1, 2 or 3.

#### --set-power-state state

Set an NVMe drive to the specified power state

### **NVMe Namespace Management**

#### --nsformat LBA\_format --ns namespace\_id {--serase {--crypto}} {--pi n}

Format a specified namespace to the specified LBA format. To perform a secure erase during the format, add **--serase**. To perform crypto erase, also add **--crypto**. For LBA formats that support metadata, to indicate the type of protection information to use, add **--pi**. Types are 1, 2 or 3, with 0 indicating none (default).

#### --nscreate LBA\_format --blocks blocks {--pi n} {--shared} {--noattach}

Create a namespace of a specified block size and LBA format, displaying the created namespace identifier. The namespace is private to this controller unless you add **--shared**, and is attached unless you add **--noattach**. For LBA formats that support metadata, to indicate the type of protection information to use, add **--pi**. Types are 1, 2 or 3, with 0 indicating none (default).

#### --nsdelete

Delete all namespaces, detaching first if required.

#### --nsattach namespace\_id {--controller identifier}

Attach to the specified namespace. Applies to the local controller unless you include --controller.

#### --nsdetach namespace\_id {--controller identifier}

Detach from the specified namespace. Applies to the local controller unless you include --controller.

© 2016 Toshiba Corporation. All Rights Reserved. No part of this document may be reproduced in any form or by any means, and may not be used to make any derivative work (such as translation, transformation, or adaptation) without written permission from Toshiba Corporation.

#### Notice

The information contained in this guide, including but not limited to any product specifications, is subject to change without notice. TOSHIBA CORPORATION AND ITS AFFILIATES ("TOSHIBA") PROVIDE NO WARRANTY WITH REGARD TO THIS MANUAL OR ANY OTHER INFORMATION CONTAINED HEREIN AND HEREBY EXPRESSLY DISCLAIM ANY IMPLIED WARRANTIES OF MERCHANTABILITY OR FITNESS FOR ANY PARTICULAR PURPOSE WITH REGARD TO ANY OF THE FOREGOING. TOSHIBA ASSUMES NO LIABILITY FOR ANY DAMAGES INCURRED DIRECTLY OR INDIRECTLY FROM ANY TECHNICAL OR TYPOGRAPHICAL ERRORS OR OMISSIONS CONTAINED HEREIN OR FOR DISCREPANCIES BETWEEN THE PRODUCT AND THE GUIDE. IN NO EVENT SHALL TOSHIBA BE LIABLE FOR ANY INCIDENTAL, CONSEQUENTIAL, SPECIAL, OR EXEMPLARY DAMAGES, WHETHER BASED ON TORT, CONTRACT OR OTHERWISE, ARISING OUT OF OR IN CONNECTION WITH THIS GUIDE OR ANY OTHER INFORMATION CONTAINED HEREIN OR THE USE THEREOF.

#### Disclaimer

We assume no responsibility whatsoever for any damage or loss resulting from the use of this application. THIS APPLICATION IS PROVIDED "AS IS" WITHOUT WARRANTIES OF ANY KIND. WITHOUT LIMITING THE FOREGOING, TOSHIBA DISCLAIMS ALL WARRANTIES AND REPRESENTATIONS OF ANY KIND RELATING TO THE APPLICATION, WHETHER EXPRESS, IMPLIED, OR STATUTORY, INCLUDING WITHOUT LIMITATION THE IMPLIED WARRANTIES OF MERCHANTABILITY, FITNESS FOR A PARTICULAR PURPOSE, ACCURACY, OR NONINFRINGEMENT OF THIRD PARTY RIGHTS. TOSHIBA DOES NOT WARRANT THAT THE OPERATION OF THE APPLICATION WILL BE UNINTERRUPTED, ERROR-FREE, OR SECURE. ANY INSTALLATION AND/OR USE OF THE APPLICATION SHALL BE AT YOUR OWN RISK.

#### **About Trademarks**

OCZ is a trademark or registered trademark of Toshiba Corporation and/or its affiliates. Windows \*\* and Windows Server\*\* are either registered trademarks or trademarks of Microsoft Corporation in the United States and/or other countries. Linux is the registered trademark of Linus Torvalds in the U.S. and other countries. VMware and VMware Ready are registered trademarks or trademarks of VMware, Inc. in the United States and/or other jurisdictions. Oracle is a registered trademark of Oracle and/or its affiliates. All other marks are the property of their respective owners.